## **SBK MOTO RACING 使用說明**

**Step1: 請先至遊戲官網下載 DEMO 版至桌面** 

**Step2:在 上用滑鼠左鍵點兩下,確認選擇 English(United States)後按 SBKX Demo Сейдовже** 

**NEXT,跑完後再按一次 NEXT** 

**Step3: 選擇同意後按 NEXT 再按 NEXT 再按 INSTALL 即**

**開始安裝。安裝後會詢問是否安裝 DirectX 9.0c,請視個人需求安裝。** 

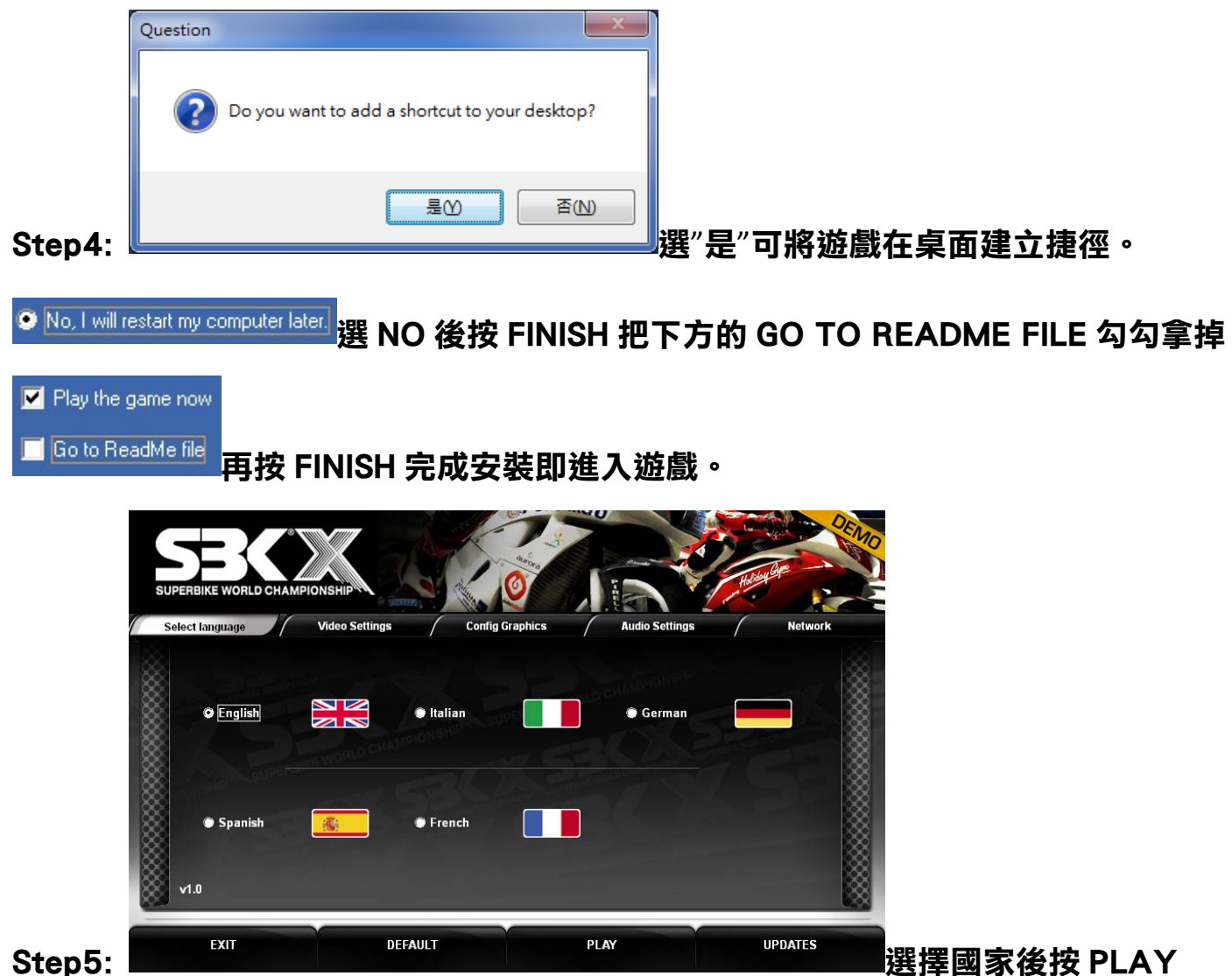

**再按 ENTER 進入遊戲。** 

**Step6:Arcade 按 ENTER 進入,再往右選擇至 Options 再按 ENTER 進入,選 Controller** 

按 ENTER, 然後畫面中預設值為 KEYBOARD, 此時請確定您的接收器已經連接至電 **腦上,然後按鍵盤之右方向選擇至 JOYPAD 1。** 

Step7:此時按 ESC 退出,會出現 CONFIRM THESE CONTROLLER SETTING?,請選 **擇 YES 後按 ENTER,再按 ESC,然後選 QUICK RACE 按 ENTER,再選 GO TO RACE 開始遊戲。** 

Step8:進入遊戲後會出現一個畫面,可按 ENTER 跳過, LOADING 完後再按 ENTER **(PROCESSING)進入遊戲,再按 SKIP 跳過列表後即開始遊戲。**